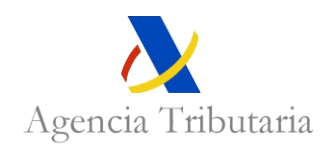

# **CÓDIGO DE BUENAS PRÁCTICAS**  CITA ESPECIALIZADA

(PRUEBA PILOTO)

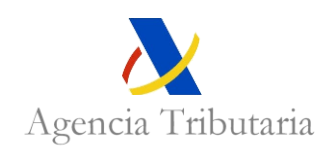

# **ÍNDICE**

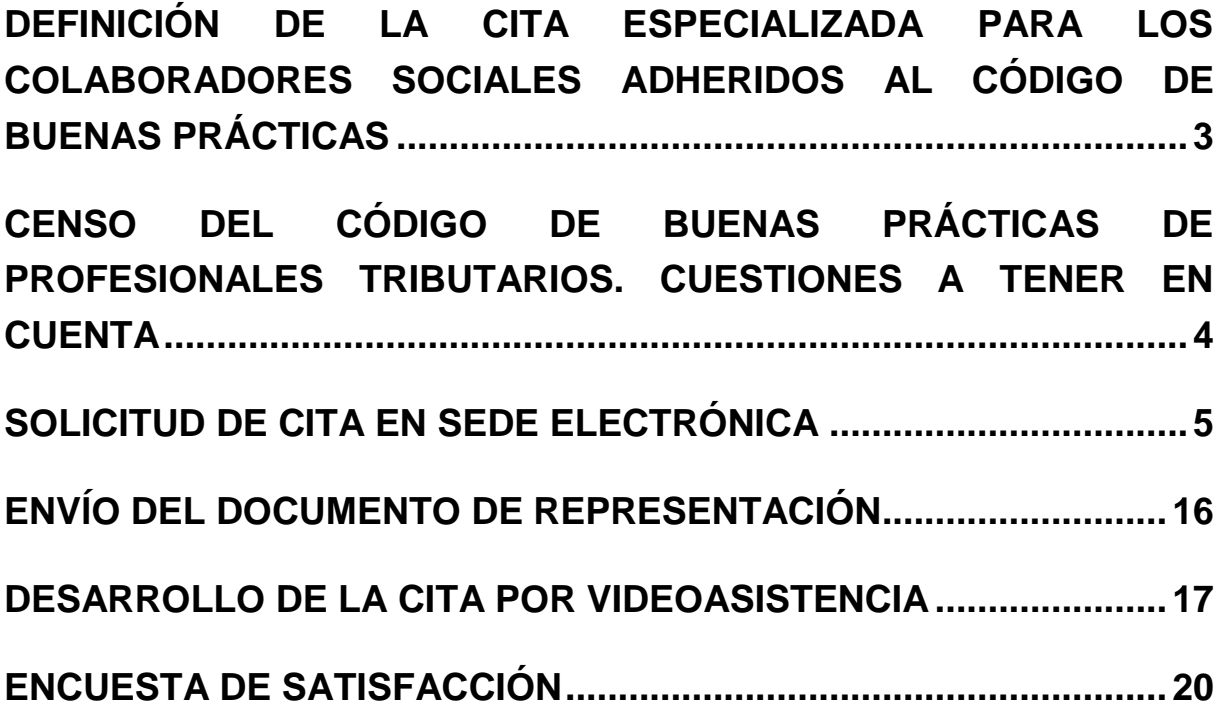

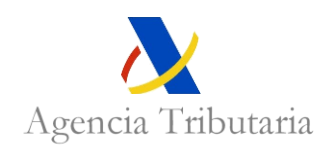

# <span id="page-4-0"></span>**DEFINICIÓN DE LA CITA ESPECIALIZADA PARA LOS COLABORADORES SOCIALES ADHERIDOS AL CÓDIGO DE BUENAS PRÁCTICAS**

La Agencia Tributaria va a ofrecer servicios de cita especializada, con condiciones exclusivas para los colaboradores sociales adheridos al Código de Buenas Prácticas (CBP).

Los **servicios seleccionados** han sido:

- **─** Comprobación del Impuesto sobre Sociedades
- **─** Comprobación IVA mensual
- **─** Comprobación IVA general
- **─** Derivaciones de responsabilidad
- **─** Medidas cautelares
- **─** Comprobación comercio exterior
- **─** Comprobación Impuestos especiales y medioambientales
- **─** Asesoramiento Aduanas, Impuestos especiales y medioambientales
- **─** Comprobación de contribuyentes adscritos a Unidades de Gestión de Grandes Empresas (UGGE)

#### Y las **condiciones exclusivas que se ofrecen a los colaboradores sociales adheridos al CBP** son:

- Se ofrecerán canales de asistencia no disponibles hasta ahora para ningún contribuyente en dichos servicios. Se ofrecerá el canal de videoasistencia en servicios que hasta ahora eran exclusivamente presenciales.
- ─ Se podrá solicitar a la vez hasta 27 citas de estos servicios. Para la asignación conjunta de estas citas se aplican las siguientes limitaciones:
	- Todas las citas tienen que ser para una misma oficina.
	- El límite de citas a solicitar es de hasta 3 servicios distintos para hasta 9 contribuyentes distintos.

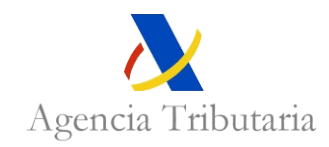

Estos servicios se prestarán por las **oficinas territoriales** correspondientes, a través de los canales presenciales y de videoasistencia.

En las citas por **videoasistencia**, la cita se iniciará con una llamada telefónica de nuestro funcionario al contribuyente. En dicha llamada el funcionario le indicará al profesional los pasos que debe seguir para acceder a la videoasistencia. Por este motivo es obligatorio que el contribuyente indique un número de teléfono al solicitar la cita.

Dado que las oficinas tienen que organizar qué funcionario va a atender la cita, habrá un **mínimo de 2 días (48h laborales)** desde el día que se solicita la cita hasta el día de ésta. Este decalaje se aplicará tanto a la cita presencial como a la no presencial.

En determinados servicios se requerirá, al finalizar la cita, la firma de una **diligencia de constancia de hechos**. Este documento se podrá firmar a través de las siguientes vías:

- ─ En el canal presencial: firma manuscrita a través de la tableta de firma.
- En el canal de videoasistencia: firma a través de la Sede electrónica.

Dicha diligencia se incorporará en el expediente electrónico correspondiente al expediente de la cita.

# <span id="page-5-0"></span>**CENSO DEL CÓDIGO DE BUENAS PRÁCTICAS DE PROFESIONALES TRIBUTARIOS. CUESTIONES A TENER EN CUENTA**

**Cuestiones importantes a tener en cuenta sobre CBP:**

#### En este censo están registrados tanto NIF de persona física como NIF de persona iurídica

Cuando se trate de un colaborador social persona jurídica, la persona física que acuda a la cita debe estar registrada como colaborador social delegado o usar en el acceso un certificado electrónico de representante de persona jurídica.

En el caso de los colaboradores sociales delegados, se validará que el colaborador social al que está vinculada la persona delegada esté inscrito en CBP. Una persona

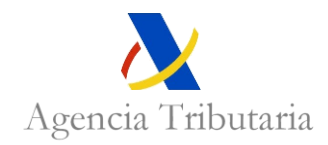

no puede estar inscrita como colaborador social delegado de dos colaboradores sociales distintos.

#### **Acceso de la Sede electrónica a la información y trámites asociados al CBP:**

[https://sede.agenciatributaria.gob.es/Sede/colaborar-agencia-tributaria/colaboracion](https://sede.agenciatributaria.gob.es/Sede/colaborar-agencia-tributaria/colaboracion-social-presentacion-declaraciones/gestiones-colaboracion-social.html)[social-presentacion-declaraciones/gestiones-colaboracion-social.html](https://sede.agenciatributaria.gob.es/Sede/colaborar-agencia-tributaria/colaboracion-social-presentacion-declaraciones/gestiones-colaboracion-social.html)

## <span id="page-6-0"></span>**SOLICITUD DE CITA EN SEDE ELECTRÓNICA**

El colaborador social podrá solicitar la cita especializada a través del nuevo acceso de cita que se va a publicar en la Sede electrónica de la Agencia Tributaria:

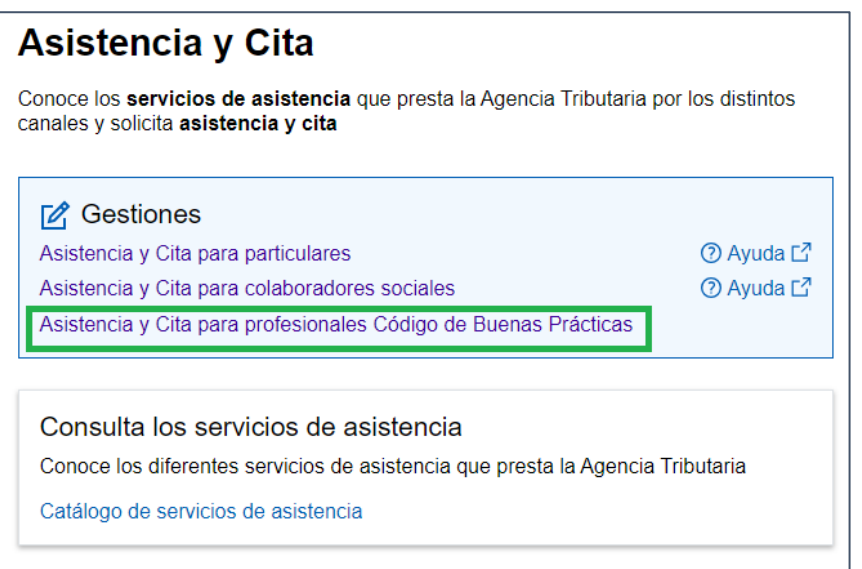

Para poder acceder a esta opción el colaborador social tendrá que cumplir las siguientes condiciones:

- ─ Tendrá que **autenticarse** (como ya ocurre en la entrada de colaboradores sociales).
- ─ Tendrá que estar registrado como **colaborador social o colaborador social delegado**.
- ─ Tendrá que estar registrado en el **CBP**. En este punto hay varias situaciones posibles:

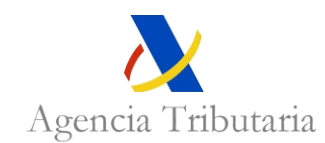

- Se ha autenticado como persona física y está registrado en el CBP con dicho NIF (el NIF autenticado consta en el censo como NIF profesional)
- Se ha autenticado con certificado de representante de persona jurídica (el certificado contiene el NIF de la persona física) y está registrado en CBP con el NIF de persona jurídica asociado al certificado (el campo NIF profesional contiene la persona jurídica).
- Se ha autenticado como persona física y el colaborador social CBP registrado es una persona jurídica o una persona física distinta. En este caso, se validará si dicha persona física está registradas como colaborador social delegado de una persona que sí es colaborador social adherido al CBP.

Si no se cumplen estas opciones, **no podrá acceder al servicio**.

#### **En este acceso sólo se ofrecerán los servicios habilitados para la cita CBP.**

A la hora de pedir la cita, la aplicación mostrará las siguientes pantallas (se muestran las pantallas correspondientes a la solicitud de más de una cita):

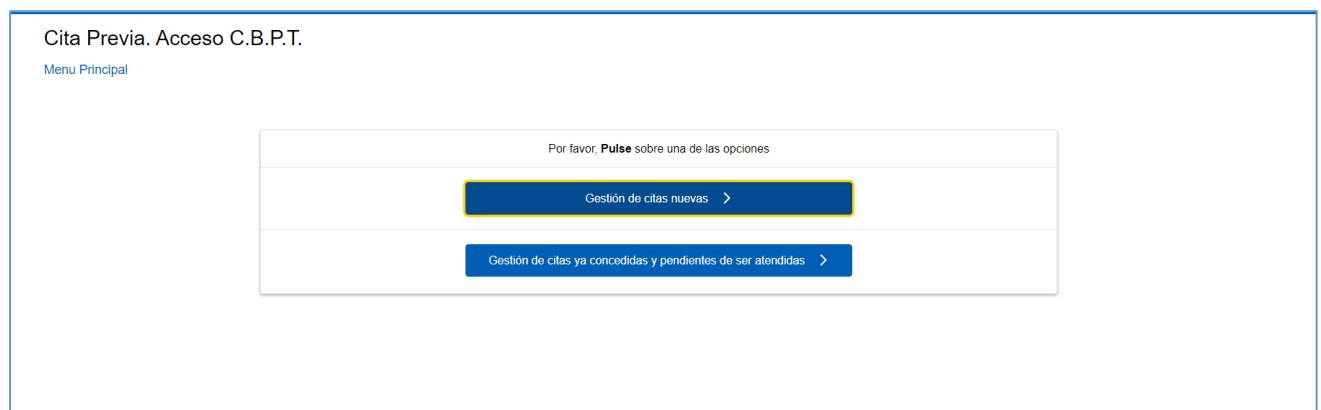

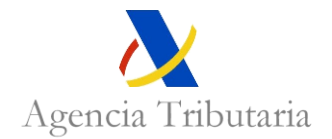

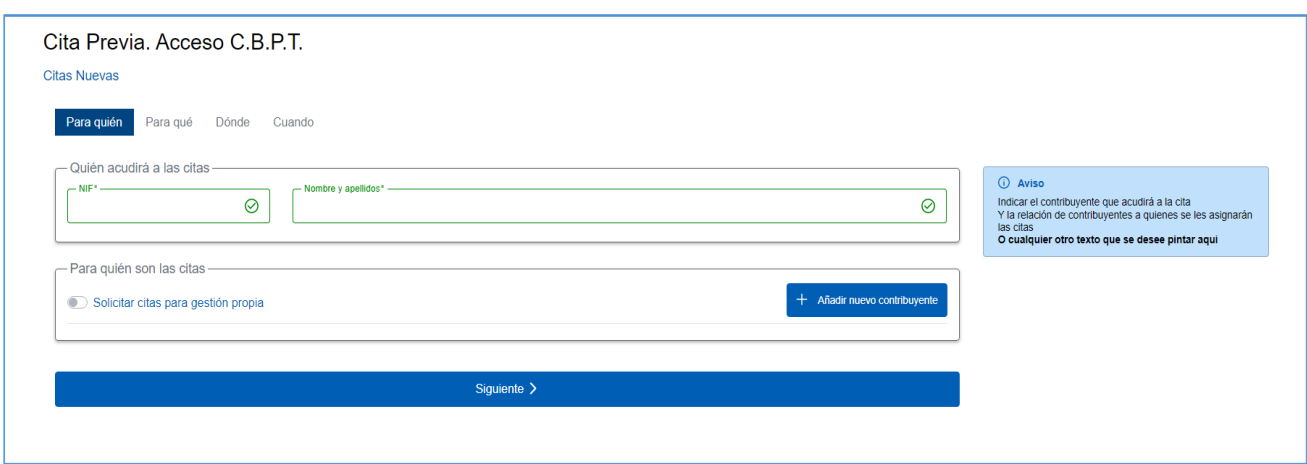

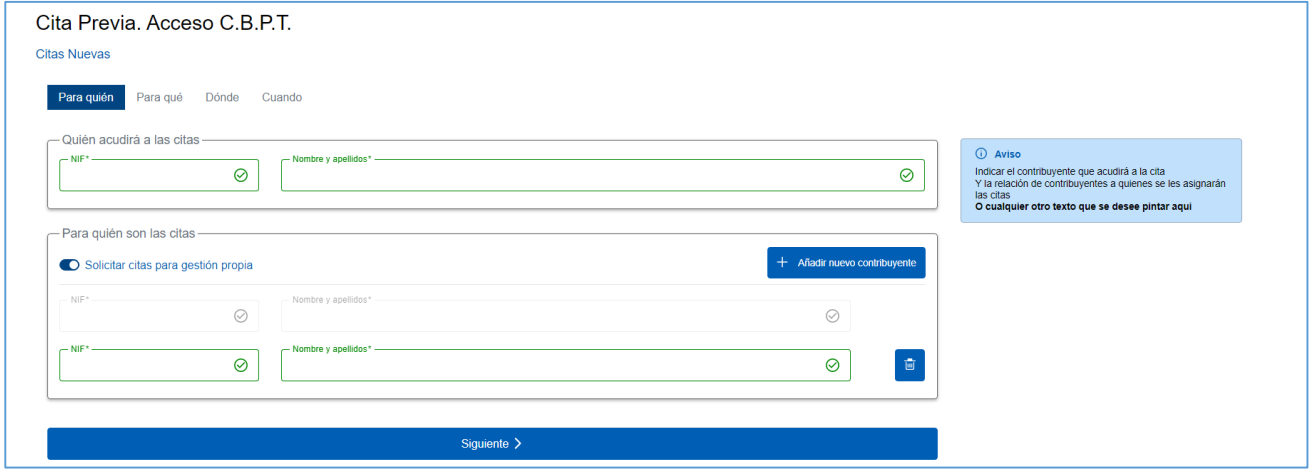

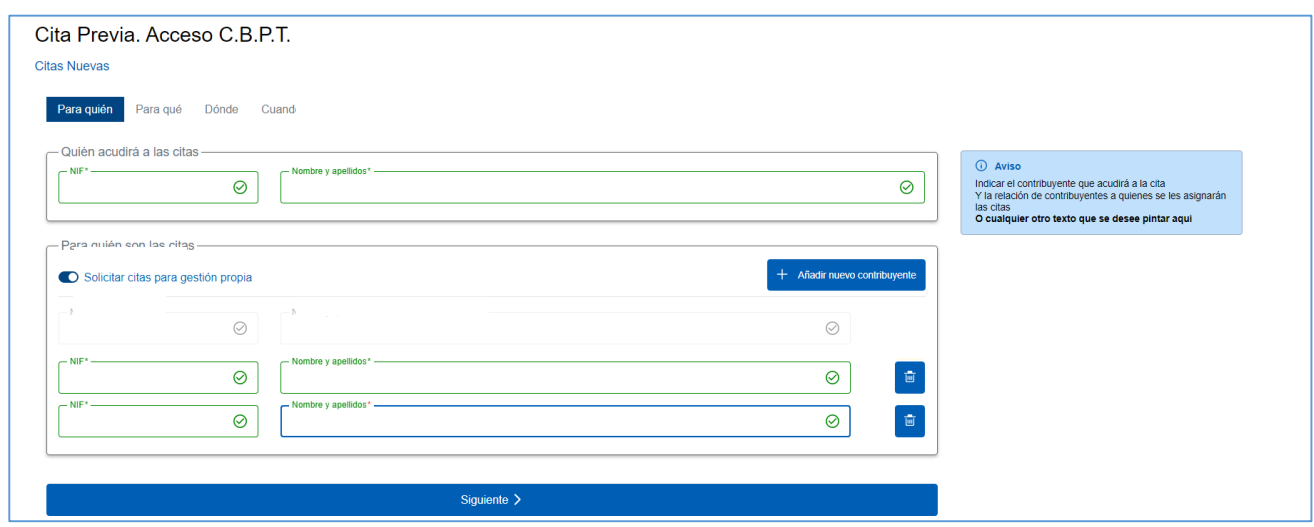

En el "para qué", se puede pedir cita a partir de un CSV o por servicio. Por CSV:

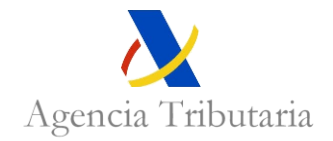

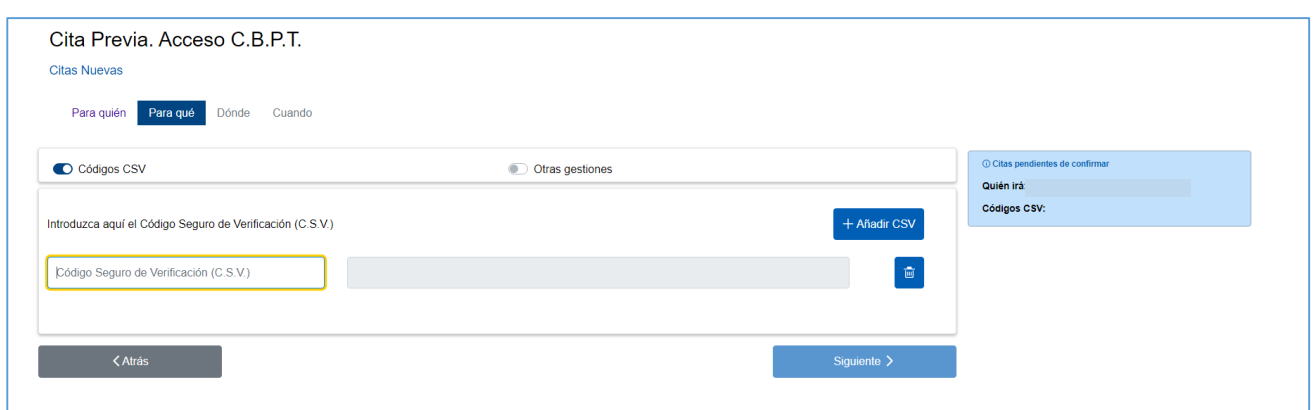

Si el CSV indicado por el contribuyente no tiene asociado ningún servicio CBP, se mostrará un aviso de que no existen servicios CBP asociados al CSV.

Y si la solicitud se hace no por CSV, sino **por servicio**, tendríamos primero la selección de los servicios y luego la selección de los contribuyentes asociados a cada servicio:

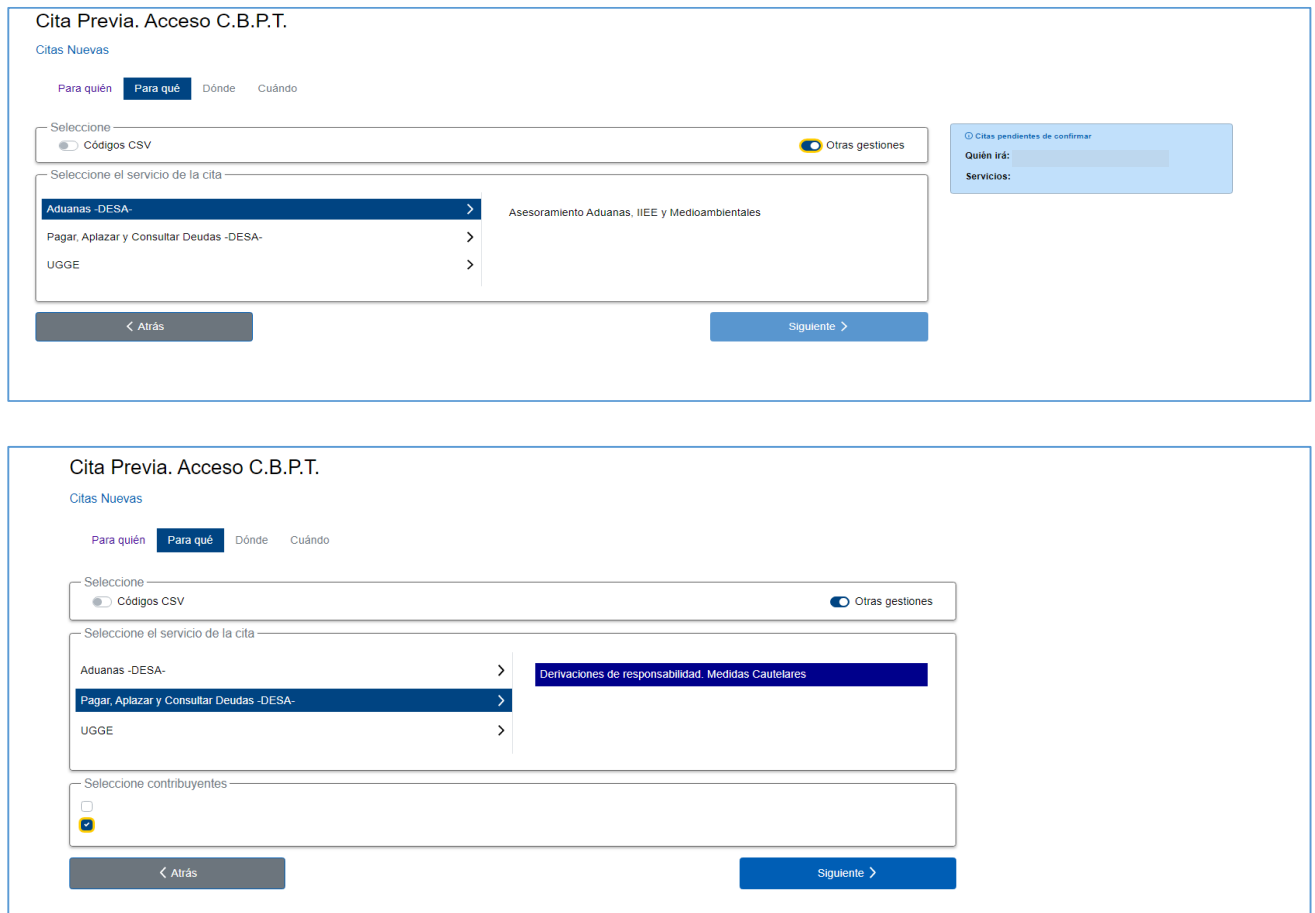

*Esta pantalla es una imagen de desarrollo, los servicios mostrados no tienen por qué coincidir con los que se van a ofertar.*

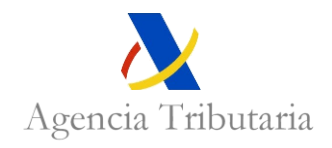

En el caso de los **servicios Comprobación de adscritos UGGE y servicios de Derivaciones de responsabilidad y Medidas cautelares**, se mostrará un formulario con instrucciones para rellenar una serie de datos y el correo electrónico al que debe dirigirse el formulario. A continuación, un funcionario se pondrá en contacto con el colaborador social para concertar la cita.

Los formularios son los siguientes:

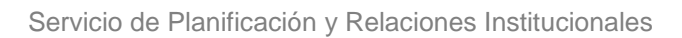

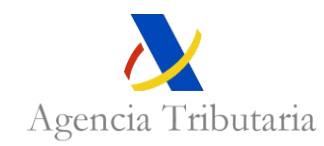

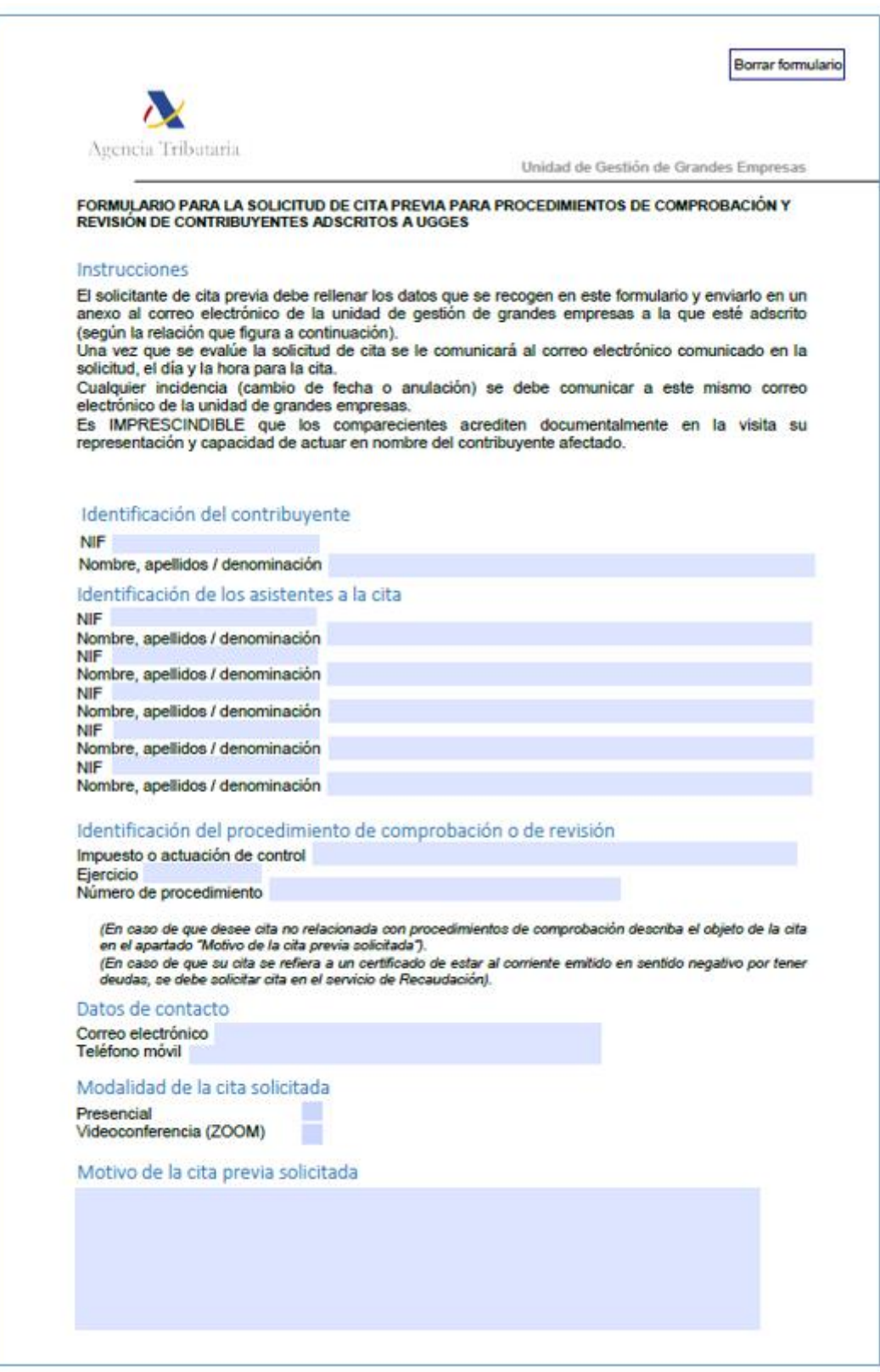

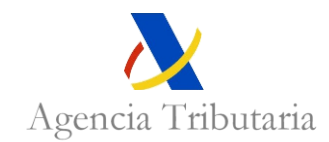

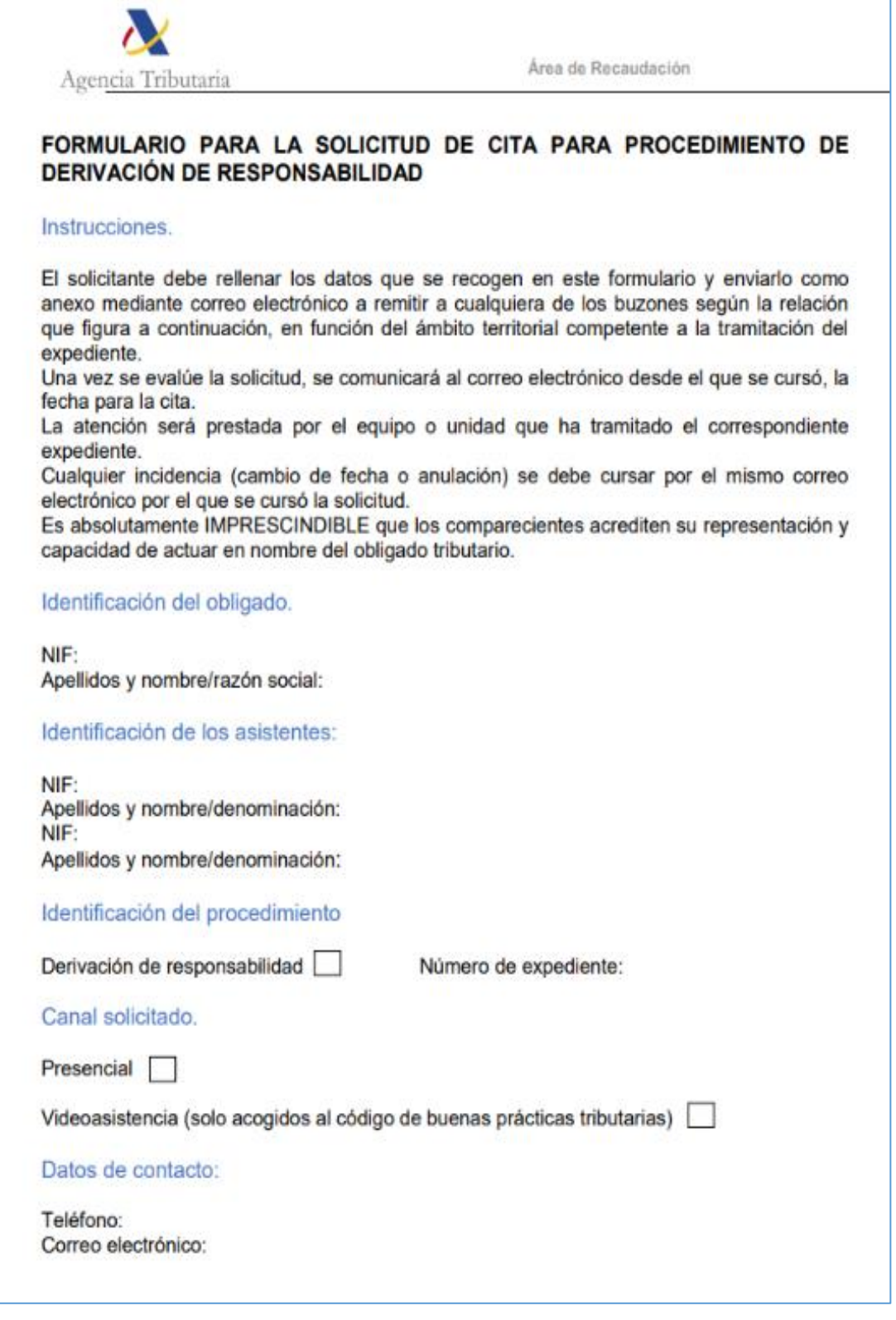

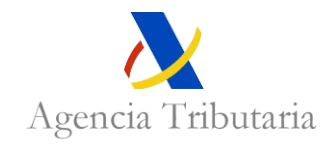

En **resto de los servicios** (Comprobación del Impuesto sobre Sociedades, de IVA mensual, de IVA general, de comercio exterior, de Impuestos especiales y medioambientales y Asesoramiento Aduanas, Impuestos especiales y medioambientales), una vez seleccionados los servicios, el colaborador social indica **dónde** quiere la cita, empezando por seleccionar el canal:

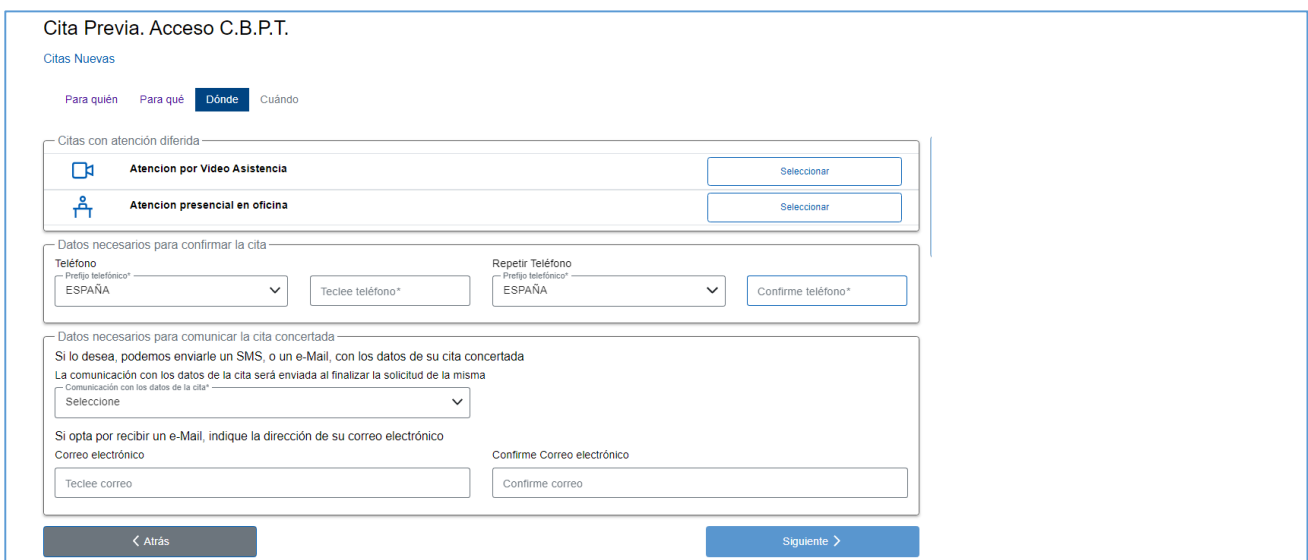

En el caso de tener disponibles los canales presencial y videoasistencia, el colaborador social ve:

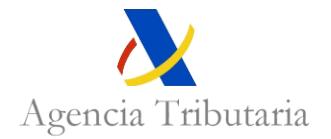

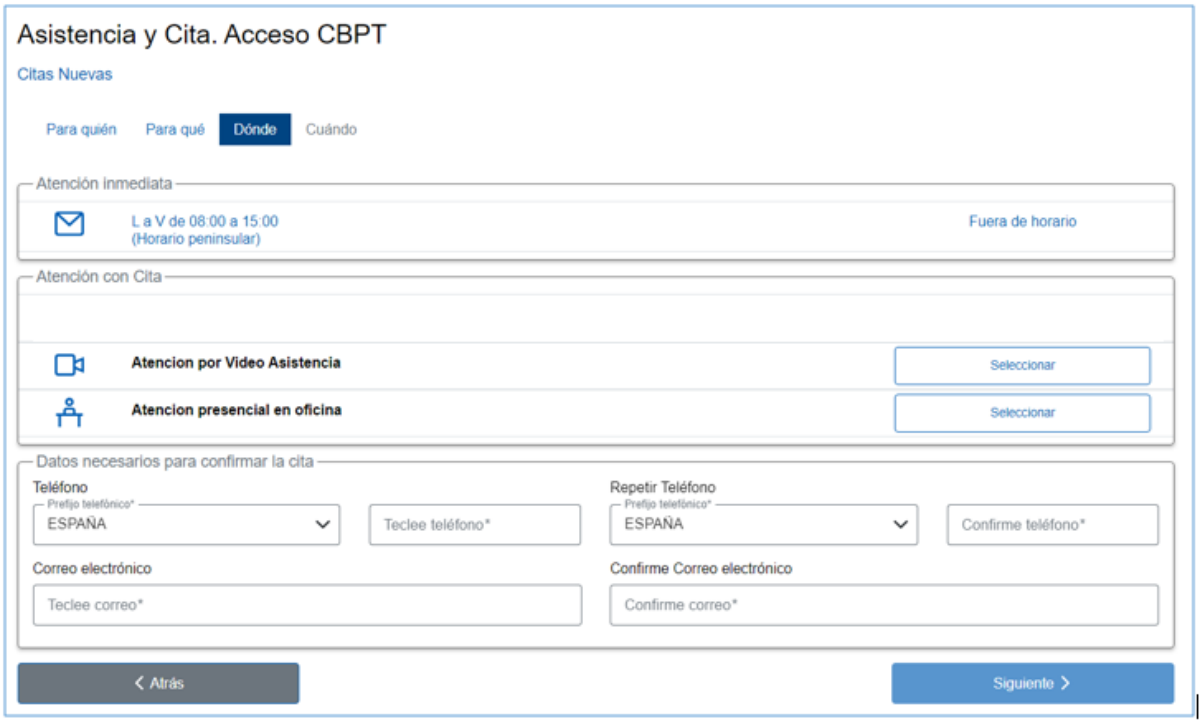

Al seleccionar el canal de videoasistencia se muestra:

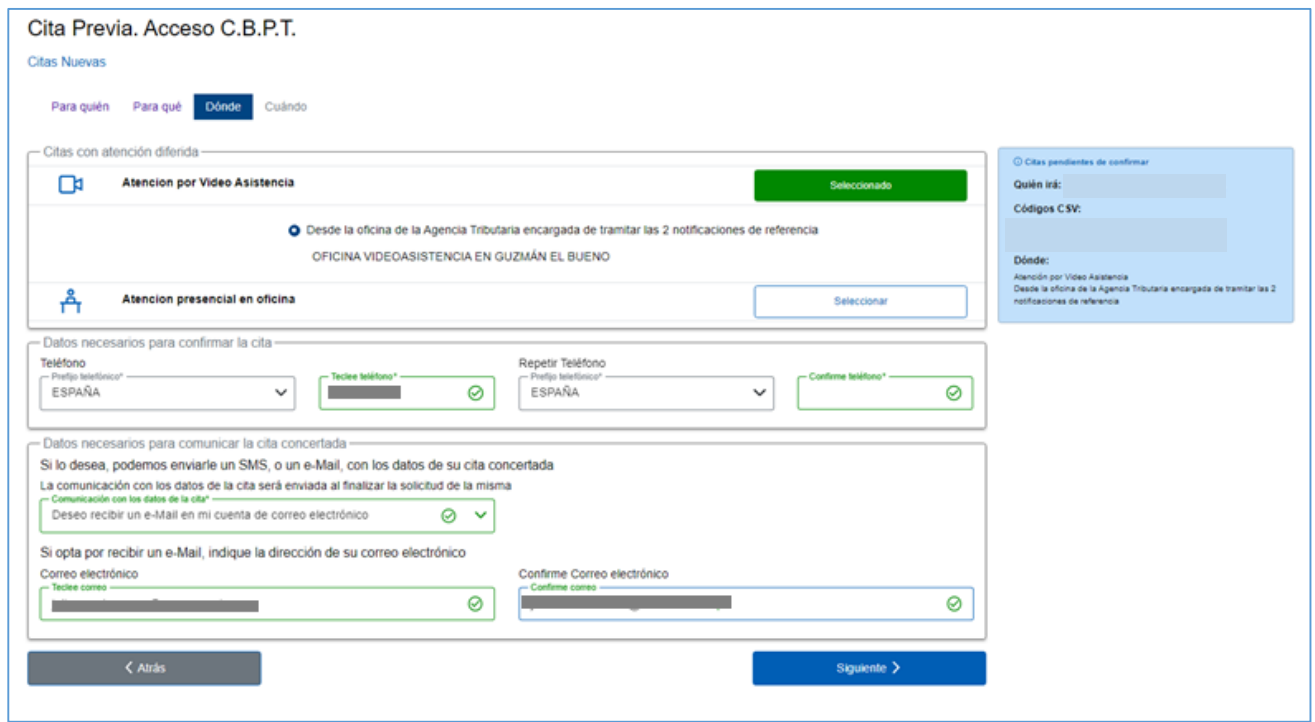

Y a seleccionar el canal presencial se muestra:

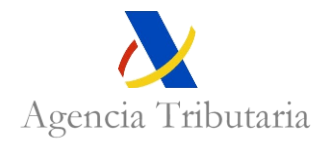

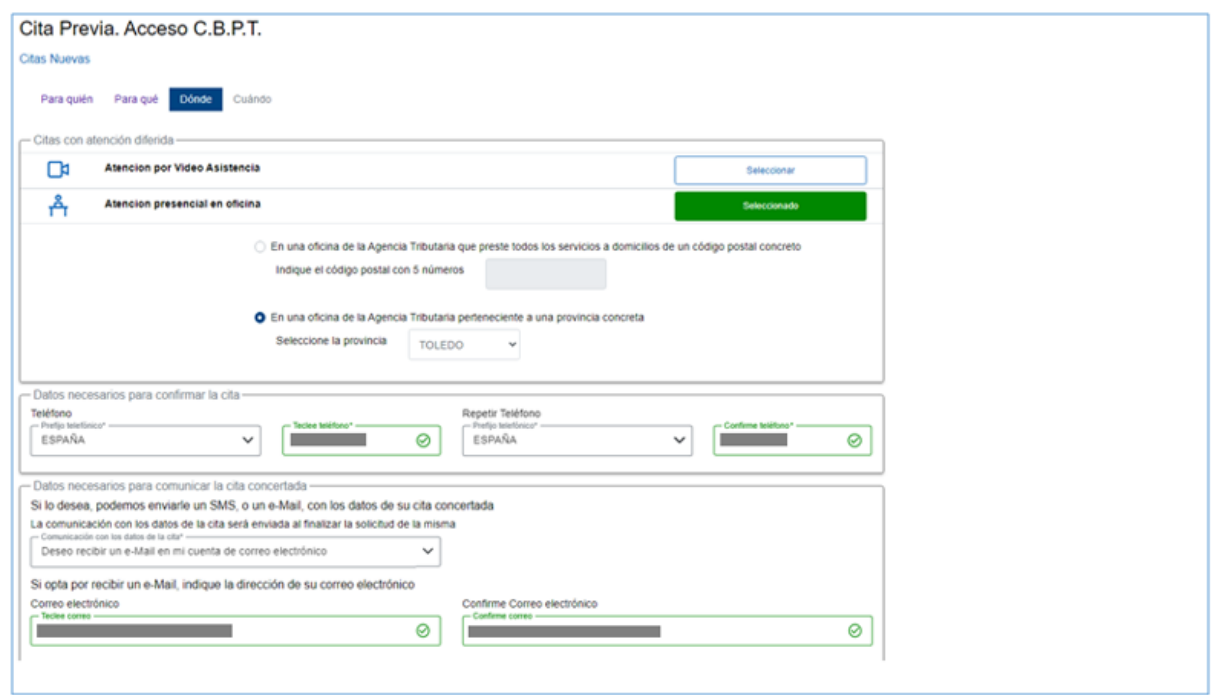

El siguiente paso será seleccionar el **cuándo** se quiere la cita. Si se ha seleccionado un único servicio la pantalla tiene la siguiente apariencia:

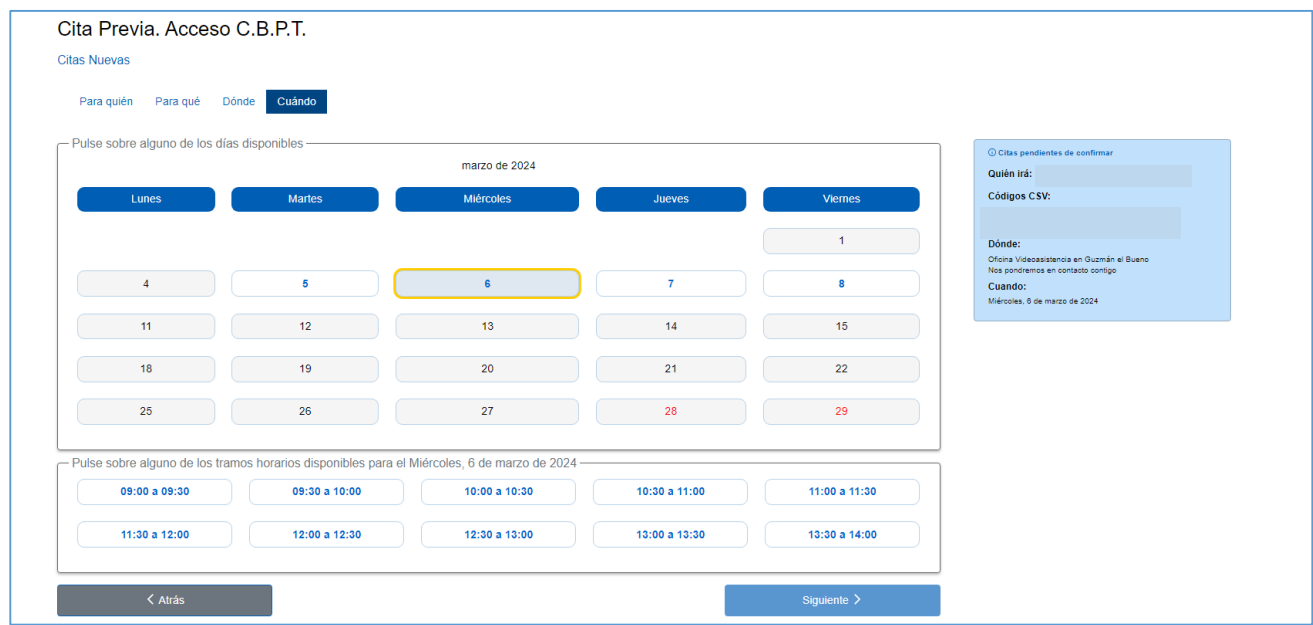

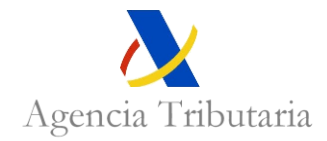

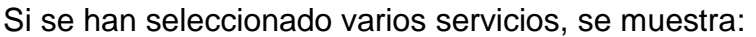

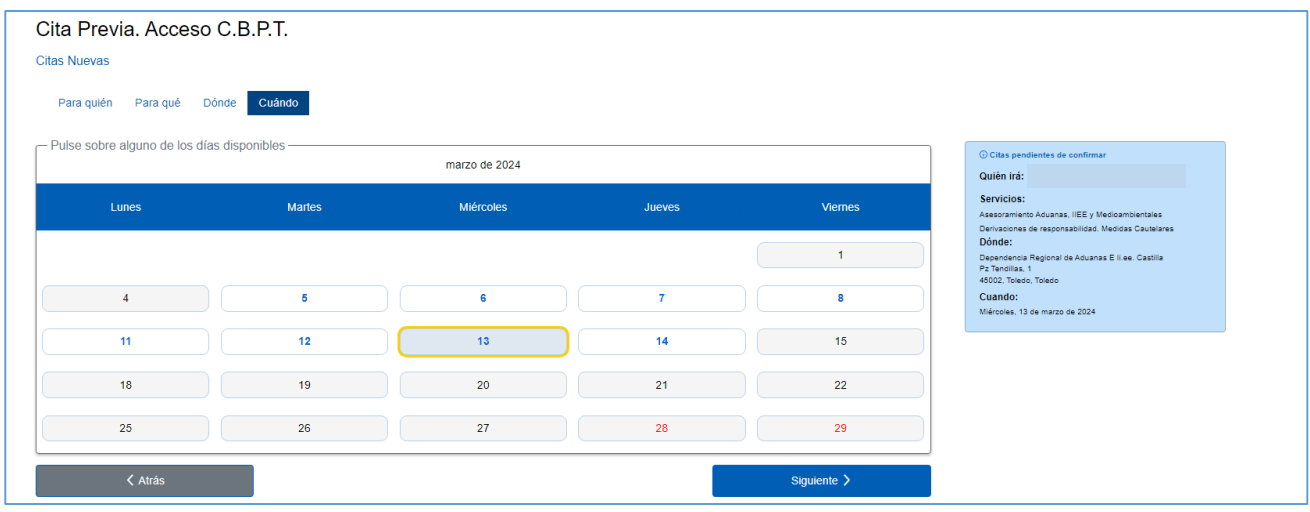

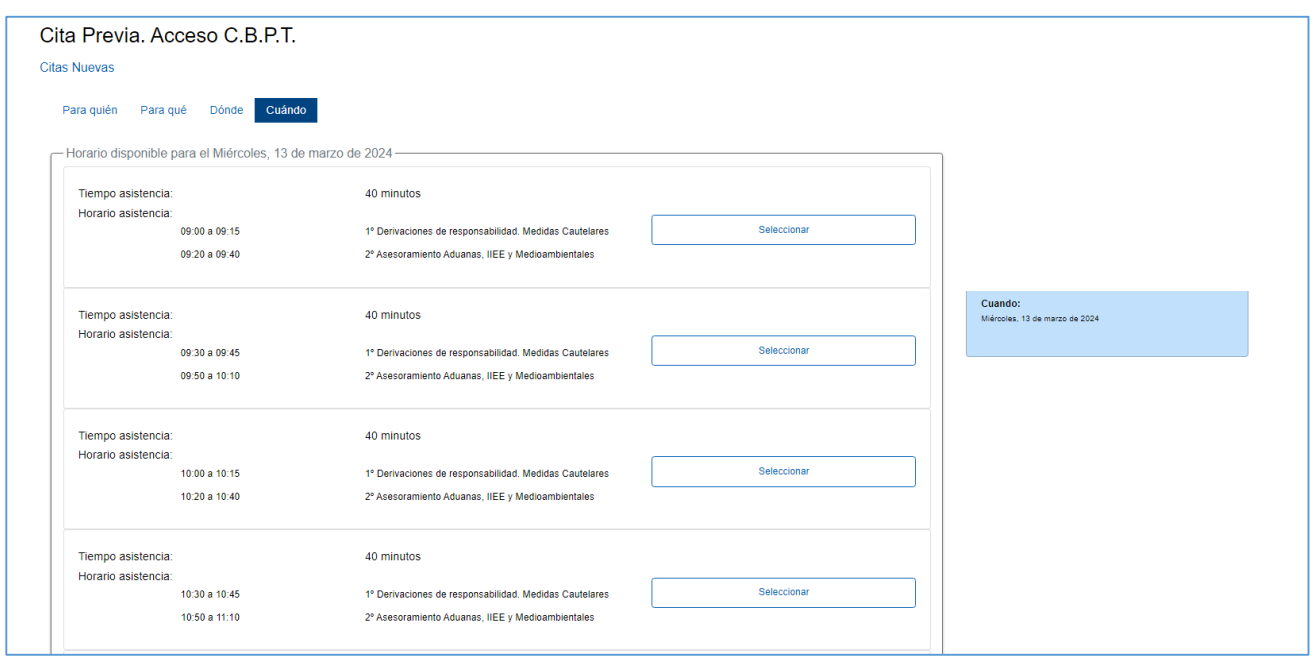

Y por último, una vez seleccionado el día y la hora de sus citas, el colaborador social ve la confirmación de las citas solicitadas.

Si el colaborador social quiere anular o modificar una cita, siempre podrá acceder a la gestión de sus citas ya concedidas y modificarlas:

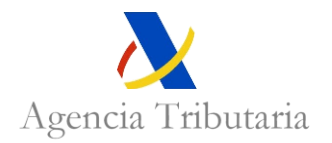

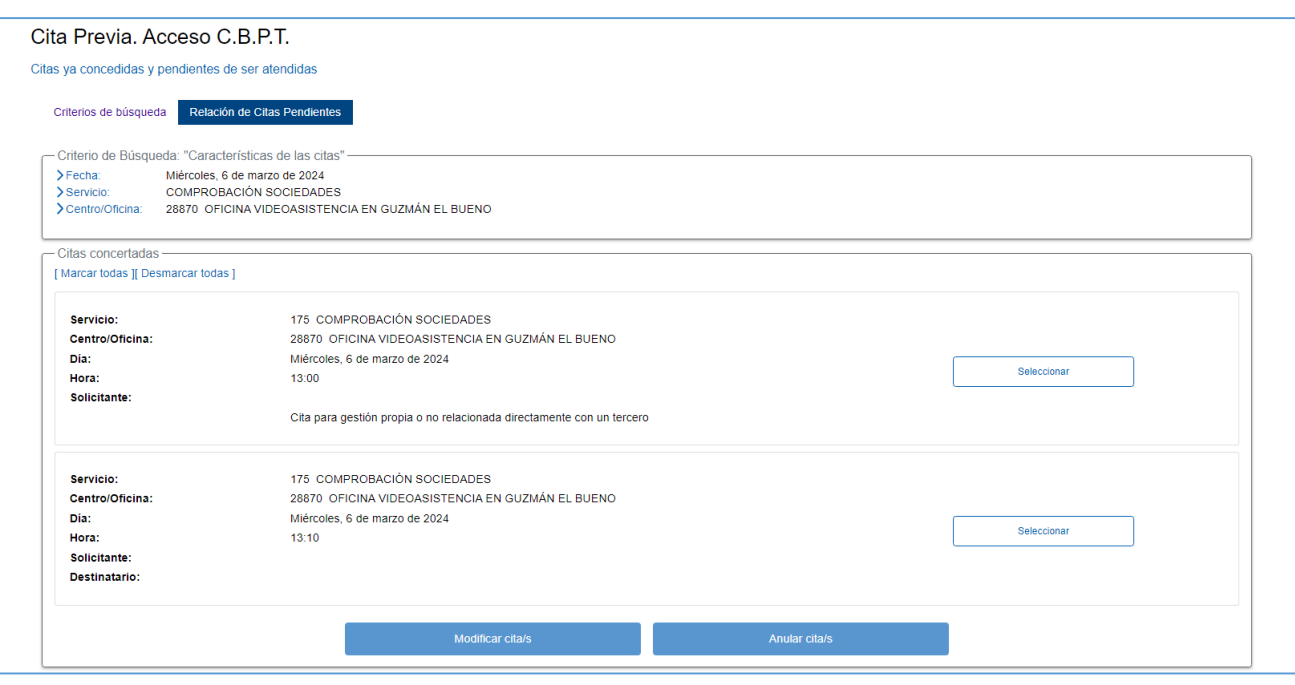

*En esta pantalla se mostrará también el enlace para presentar documentación por registro para la cita*

# <span id="page-17-0"></span>**ENVÍO DEL DOCUMENTO DE REPRESENTACIÓN**

Para el caso en que se haya optado por videoconferencia, resulta necesario que el colaborador social adherido al CBP, antes de la cita, haga llegar a la Agencia Tributaria el documento de representación que le acredite a actuar en nombre de su representado.

El colaborador social tiene disponible la incorporación de la documentación a través de 3 vías:

1. A través de la pantalla de confirmación de la cita, en la que se incluye una referencia a esta opción y el correspondiente enlace.

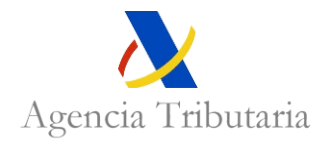

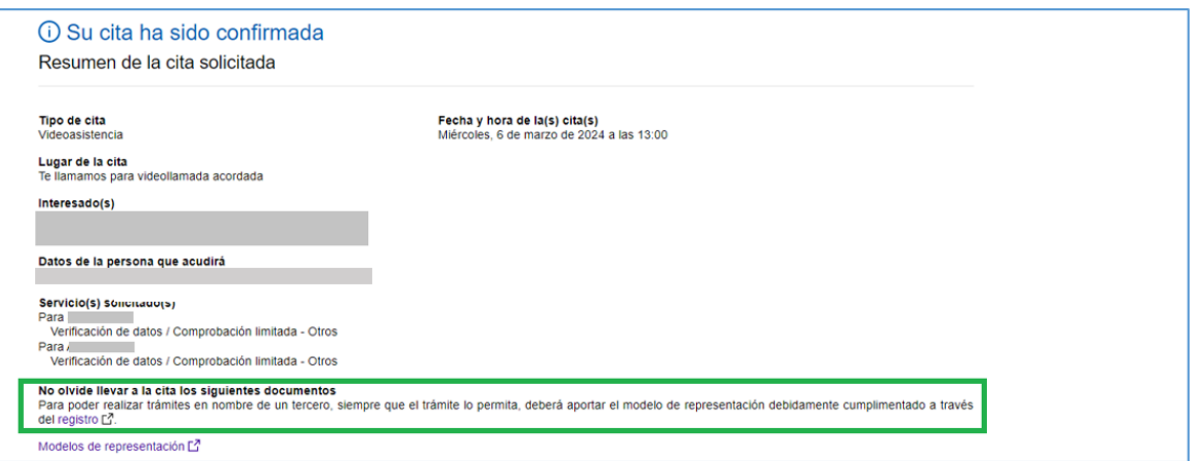

- 2. A través del correo electrónico de confirmación de la cita, en el que se incluye una referencia a esta opción y el correspondiente enlace.
- 3. A través de la opción de modificar o anular cita.

<span id="page-18-0"></span>En todos estos accesos el colaborador social tendrá que autenticarse.

### **DESARROLLO DE LA CITA POR VIDEOASISTENCIA**

#### **Acceso a la videoasistencia**

En el día y hora de la cita el profesional, recibirá una llamada de la Agencia Tributaria. En dicha llamada el funcionario le indicará que va a comenzar la cita, que será por videollamada, y que para acceder a ella debe entrar en la siguiente opción de la Sede: "Asistencia y Cita" > "Videoasistencia acordada".

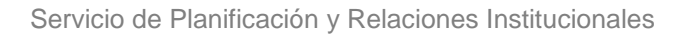

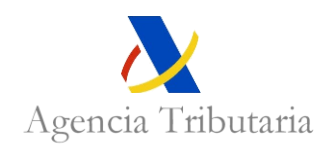

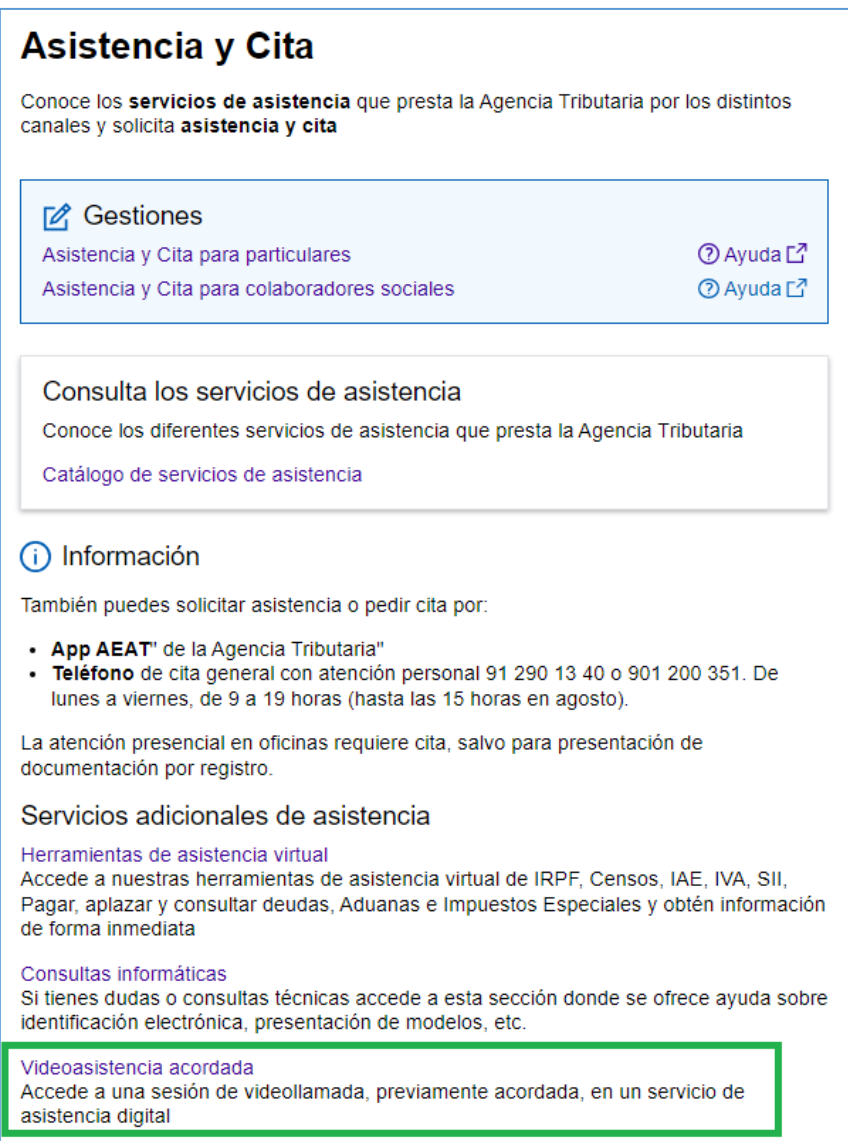

Al acceder a la opción de videoasistencia acordada el contribuyente, debe indicar el NIF de acceso a la videoasistencia.

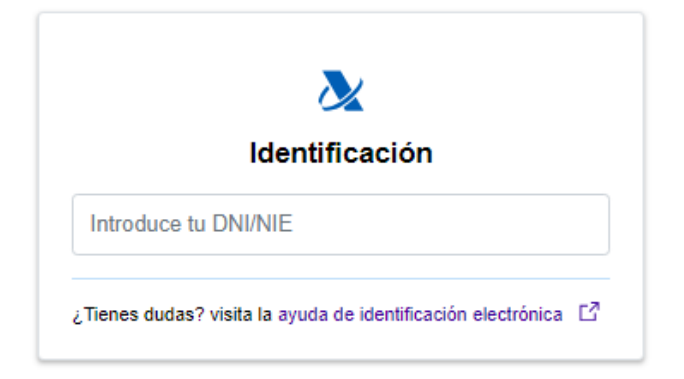

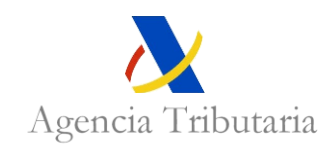

Y una vez dentro de la videoasistencia, tiene lugar la cita.

#### **Autenticación del contribuyente**

El contribuyente se podrá autenticar por cl@ve o token<sup>1</sup>.

#### **Firma de una diligencia**

Si durante el desarrollo de la cita el funcionario ha confeccionado una diligencia, el colaborador social podrá acceder a ella y firmarla a través del apartado de la Sede electrónica "Mi área personal":

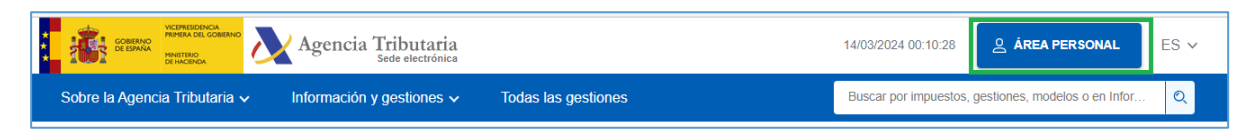

Accediendo al apartado "Mis documentos pendientes de firma":

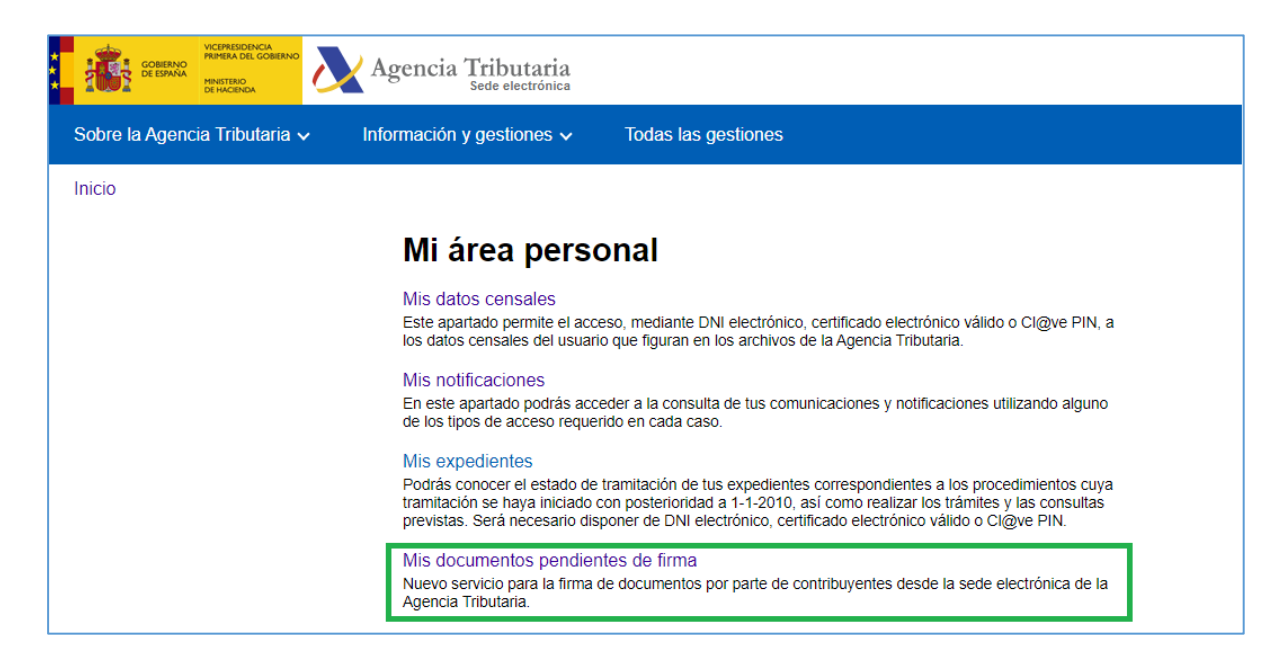

Se está valorando la posibilidad del envío de un sms o correo electrónico al contribuyente para agilizar la firma.

 $\overline{a}$ 

<sup>1</sup> Más información sobre estos medios de indentificacón en

<https://sede.agenciatributaria.gob.es/Sede/identificacion-digital.html>

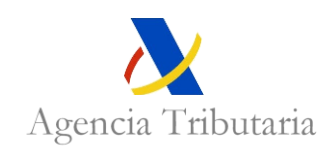

# <span id="page-21-0"></span>**ENCUESTA DE SATISFACCIÓN**

Una vez finalizada la videollamada, se muestra al contribuyente una encuesta de satisfacción.

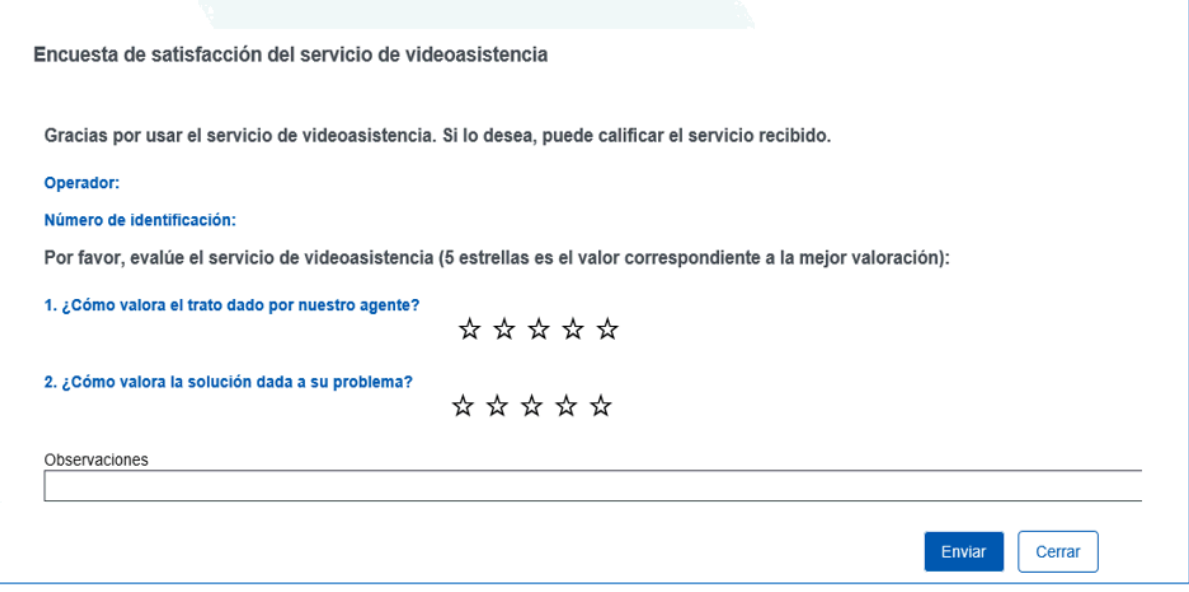